# **Глава 2 Установка преобразователя частоты**

### **2.1 Параметры окружающей среды для установки преобразователей**

- Избегайте установки преобразователей в местах, где:
- присутствует масляный туман, металлический порошок и пыль;
- присутствует опасный газ и жидкость, а также коррозийный, огнеопасный и взрывчатый газ;
- содержится соль.
- Запрещено устанавливать преобразователи в местах, где он будет подвержен воздействию прямых солнечных лучей.
- Запрещено устанавливать продукт на огнеопасные материалы, например: дерево.
- Следите за тем, чтобы металлическая стружка от сверления не попала внутрь преобразователя частоты во время установки.
- Установите преобразователь в вертикальном положении в электрическом шкафу, имеющем класс защиты корпуса, который соответствует окружающей среде; при необходимости с встроенным охлаждающим вентилятором или воздушным кондиционером, чтобы предотвратить повышение температуры внутри шкафа выше 40 ºC.

### **2.2 Положение при установке и необходимое пространство**

Для того, чтобы не снижать теплоотвод от преобразователя, преобразователь должен быть установлен вертикально, а также для него необходимо предусмотреть определенное свободное пространство, как показано на рис. 2-1

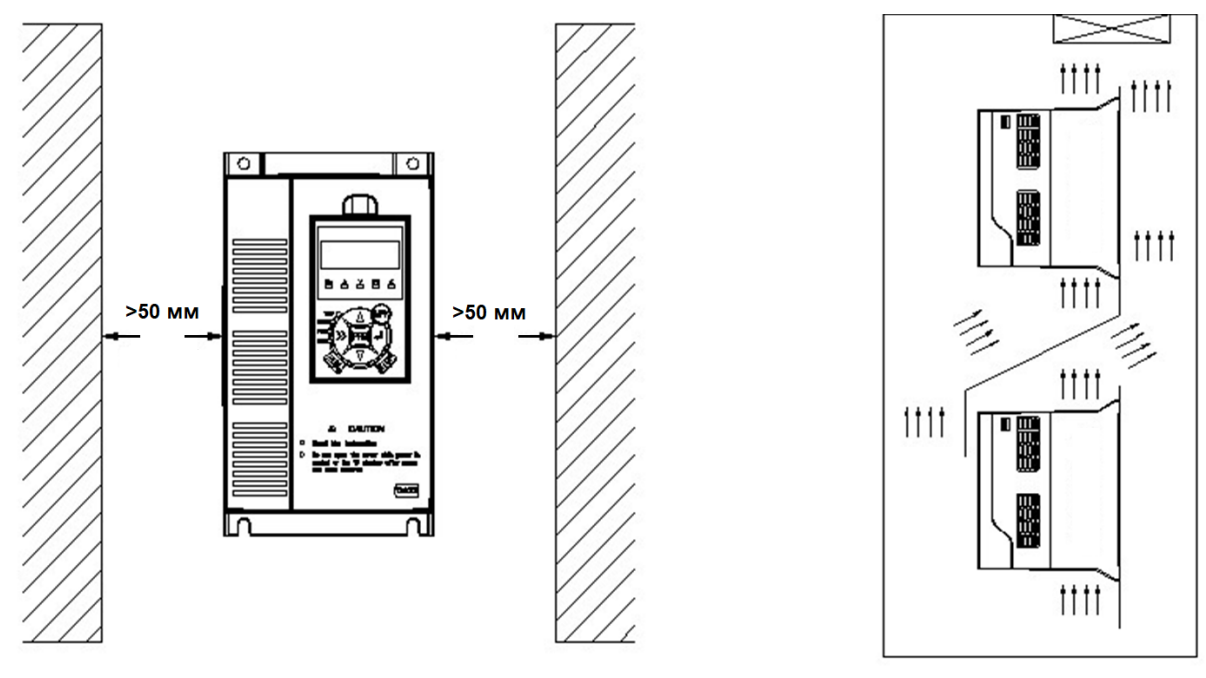

Рис.2−1 Положение при установке Рис.2−2 Схема установки

**Примечание:** Если вертикально расположены несколько преобразователей сверху и снизу, между ними должны располагаться воздушные дефлекторы.

### **2.3 Снятие и установка выносной клавиатуры и пластикового корпуса.**

### **2.3.1 Снятие и установка выносной клавиатуры.**

#### Снятие панели управления

Как показано на рис. 2-3, нажмите на выступ на верхнем торце клавиатуры, чтобы выступ вышел наружу, а затем сдвиньте клавиатуру вверх.

Установка выносной клавиатуры.

Как показано на рис. 2-4, осторожно нажмите на переднюю плоскость клавиатуры в направлении корпуса преобразователя, пока не услышите щелчок защелки.

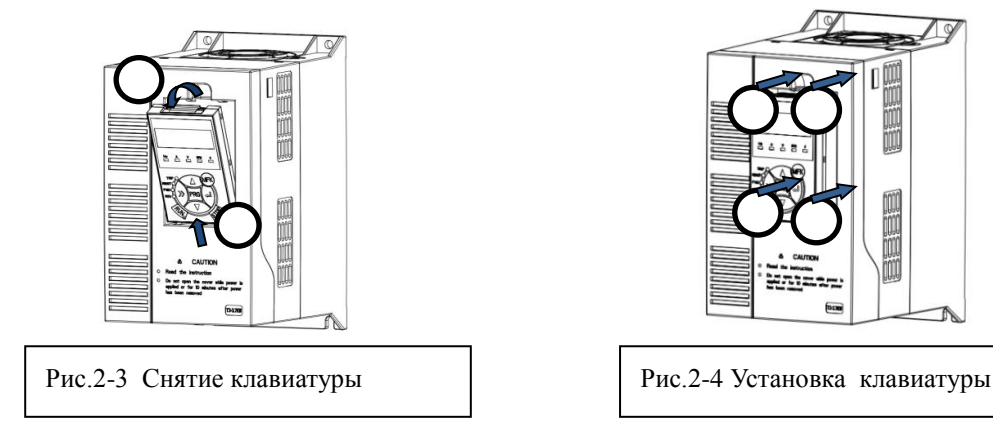

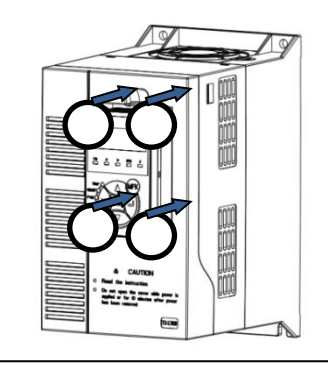

## **2.3.2 Снятие и установка пластикового корпуса преобразователя частоты**

Снятие пластикового корпуса

С усилием нажмите на два соединительных фиксатора слева и справа в верхней его части, чтобы она вышла наружу. Приподнимите пластиковый корпус, как показано на рис. 2-5.

Установка пластикового корпуса

После подключения клемм контура питания и клемм контура управления вставьте два фиксатора с защелками в нижней лицевой части пластикового корпуса в паз на корпусе преобразователя частоты, как показано на рис 2-6, а затем нажмите на переднюю крышку кожуха в направлении корпуса, как показано на рис. 2-6, до щелчка защелки.

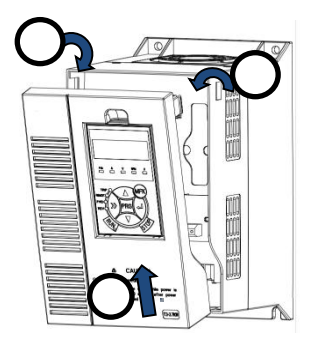

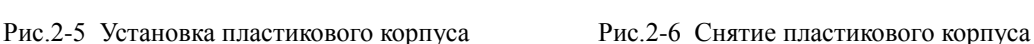

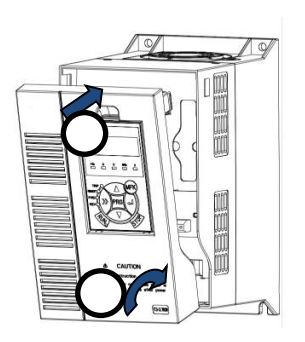

# **Глава 3 Подключение преобразователя частоты**

# **3.1 Подключение периферийных устройств к преобразователю (Рис-3-1)**

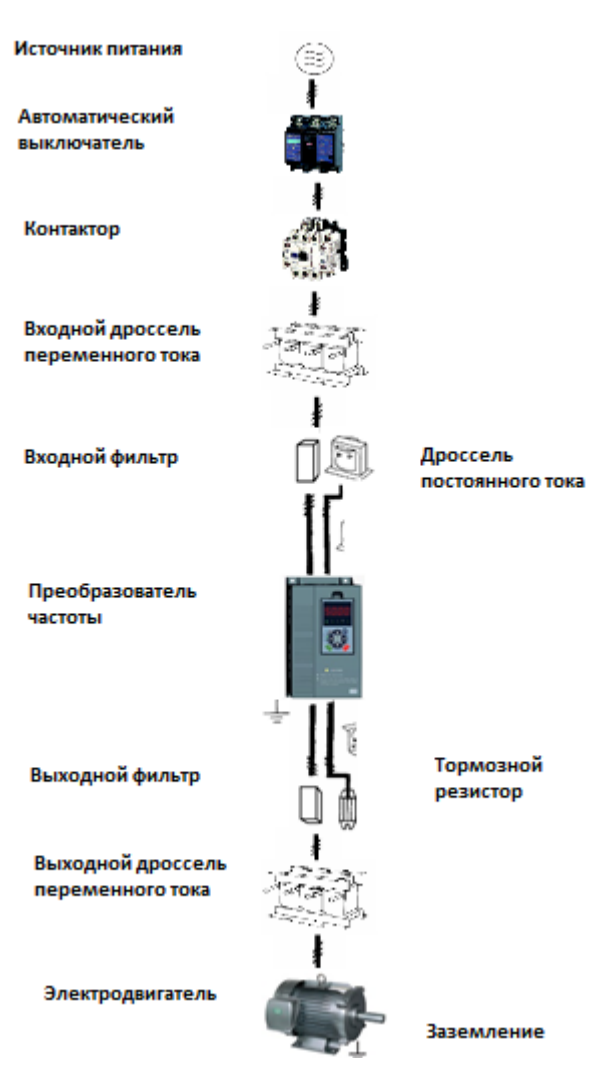

Рис 3-1 Подключение периферийных устройств к преобразователю

## **3.2 Описание периферийных устройств для контура питания**

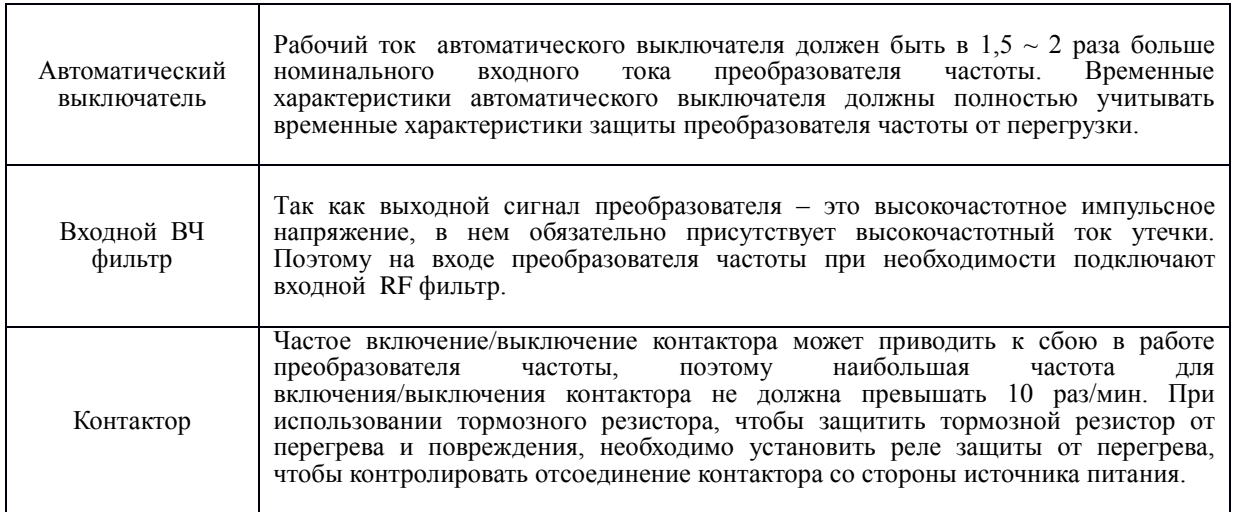

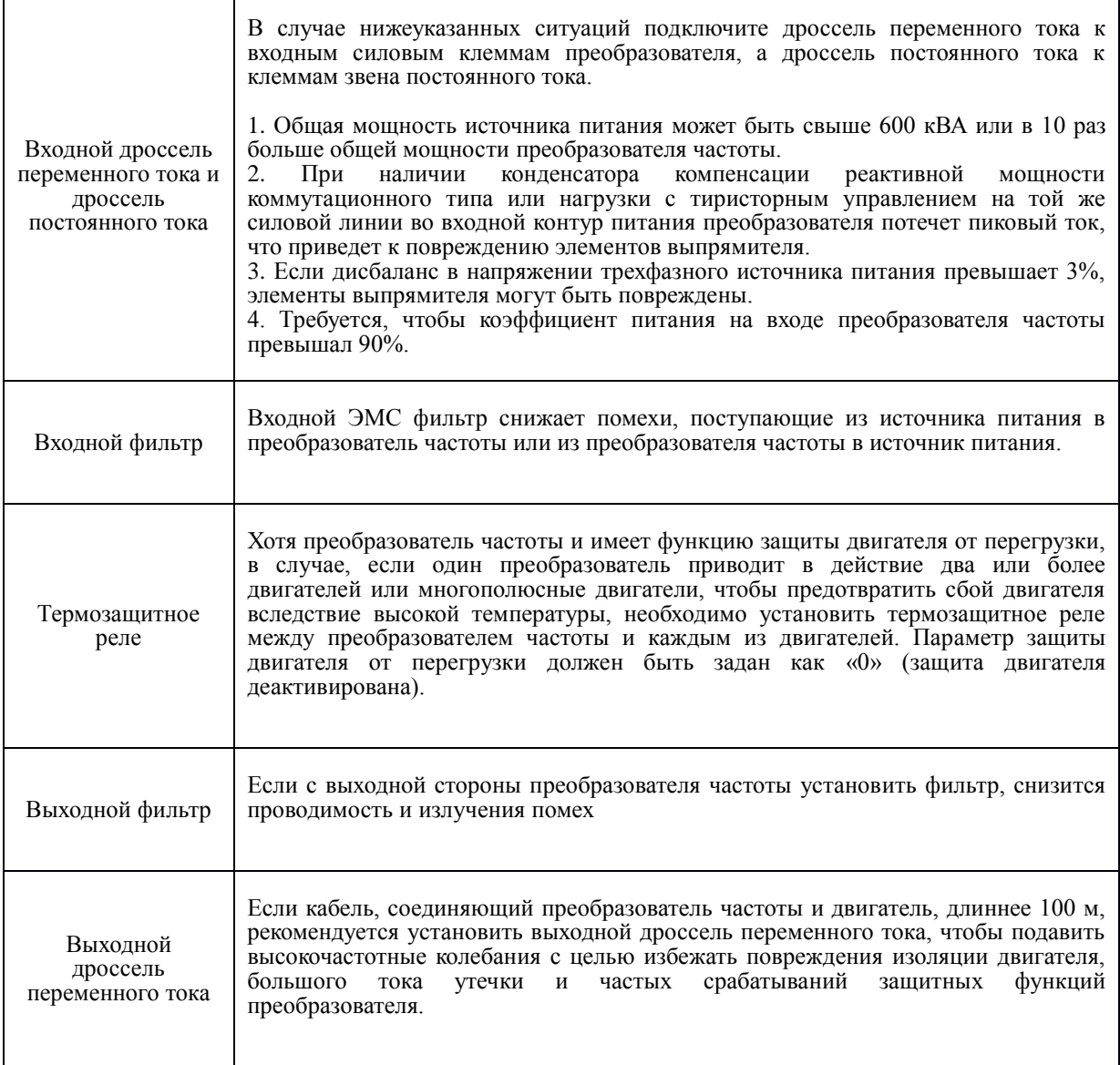

# **3.3 Руководство для выбора периферийных устройств контура питания**

Таблица 3-1 Модели ITD222U43B2 - ITD153U43B3

|             |                                                                        |                             | $R, S, T, P1, (+), PB, (-),$<br>U, V, W |                            |                                                        | Клемма заземления РЕ<br>$\bigoplus$ |                            |                                           |
|-------------|------------------------------------------------------------------------|-----------------------------|-----------------------------------------|----------------------------|--------------------------------------------------------|-------------------------------------|----------------------------|-------------------------------------------|
| Модель      | выключат.<br>Автом<br>$\overline{\phantom{0}}$<br>$\check{\mathbf{z}}$ | Контактор<br>$(\mathbf{v})$ | Контактный<br><b>38ЖИММ</b>             | затяжки (Нм)<br>Кр. момент | Щ.<br>провода<br>$(\text{N}\text{M}^2)$<br>сечені<br>5 | Контактный<br>MHMKE                 | затяжки (Нм)<br>Кр. момент | Цл.<br>втоводи<br>$(MM^2)$<br>сечени<br>ы |
| ITD222U43B2 | 16                                                                     | 10                          | M <sub>4</sub>                          | $1,2 \sim 1,5$             | 2,5                                                    | M4                                  | $1,2 \sim 1,5$             | 2.5                                       |
| ITD302U43B2 | 25                                                                     | 16                          | M4                                      | $1,2 \sim 1,5$             | $\overline{4}$                                         | M <sub>4</sub>                      | $1,2 \sim 1,5$             | $\overline{4}$                            |
| ITD402U43B2 | 25                                                                     | 16                          | M4                                      | $1,2 \sim 1,5$             | $\overline{4}$                                         | M <sub>4</sub>                      | $1,2 \sim 1,5$             | $\overline{4}$                            |
| ITD552U43B3 | 32                                                                     | 25                          | M <sub>4</sub>                          | $1,2 \sim 1,5$             | 6                                                      | M4                                  | $1,2 \sim 1,5$             | 6                                         |
| ITD752U43B3 | 40                                                                     | 32                          | M4                                      | $1,2 \sim 1,5$             | 6                                                      | M <sub>4</sub>                      | $1,2 \sim 1,5$             | 6                                         |
| ITD113U43B3 | 63                                                                     | 40                          | M <sub>5</sub>                          | $2.5 - 3$                  | 6                                                      | M <sub>5</sub>                      | $2.5 - 3$                  | 6                                         |
| ITD153U43B  | 63                                                                     | 63                          | M5                                      | $2.5 - 3$                  | 6                                                      | M <sub>5</sub>                      | $2.5 - 3$                  | 6                                         |

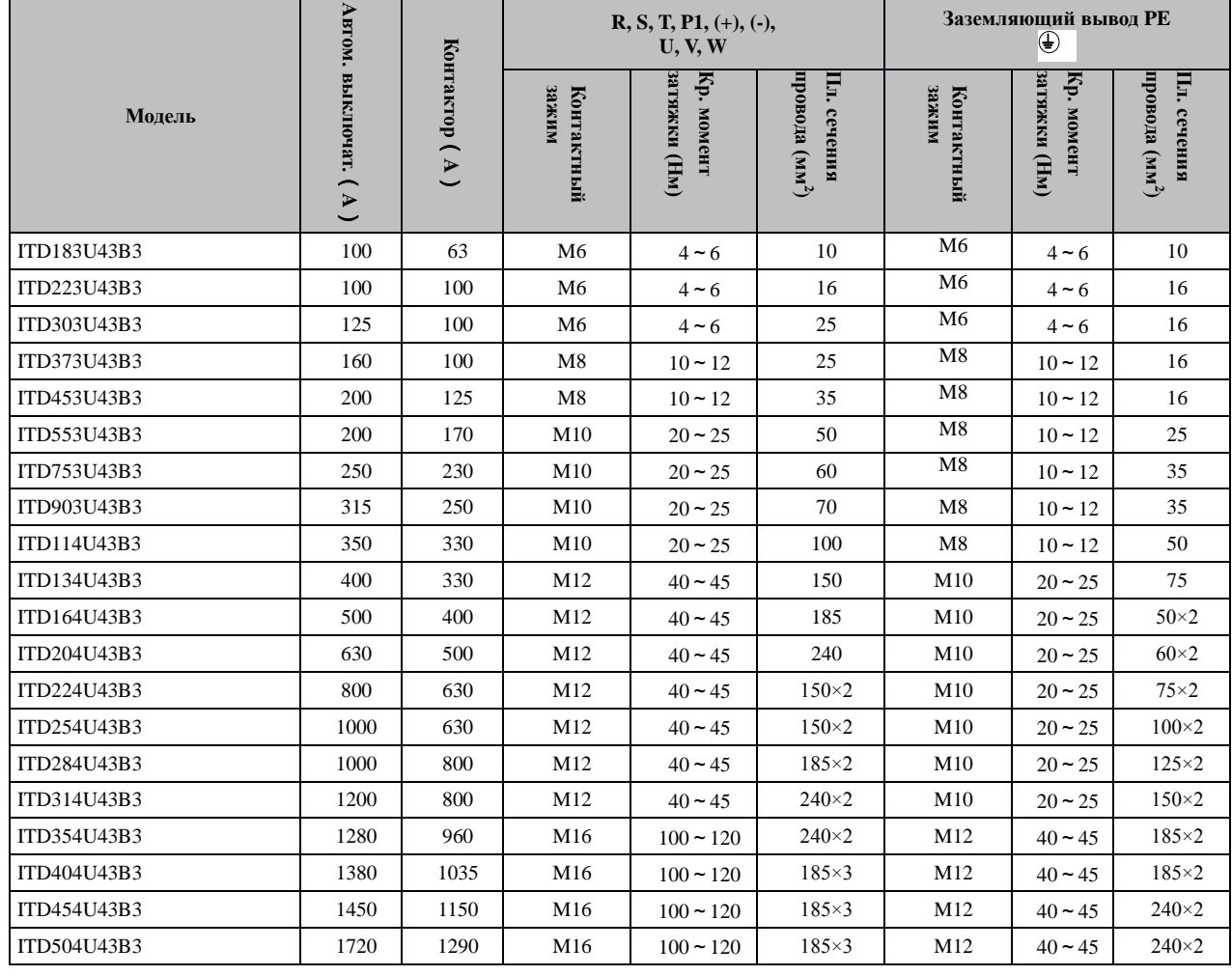

# Таблица 3-2 Модели ITD183U43B3 – ITD504U43B3

# **3.4 Конфигурация клемм контура питания**

3.4.1 Преобразователи ITD 0,4 -1,5 кВт

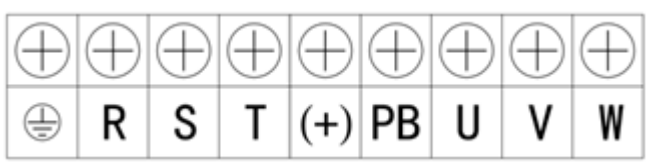

# 3.4.2 Преобразователи ITD 2,2 -22 кВт

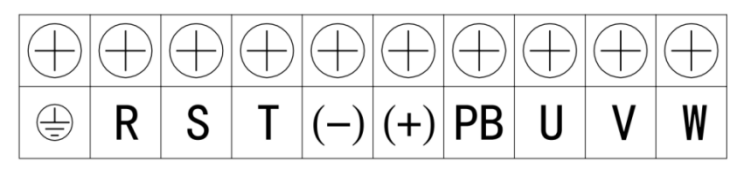

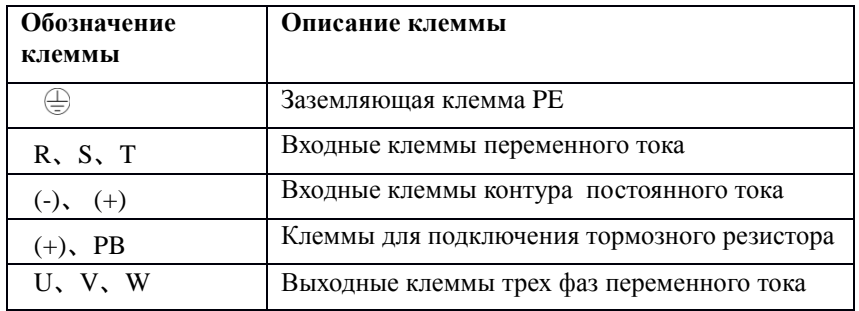

## 3.4.3 Преобразователи ITD 30 -110 кВт

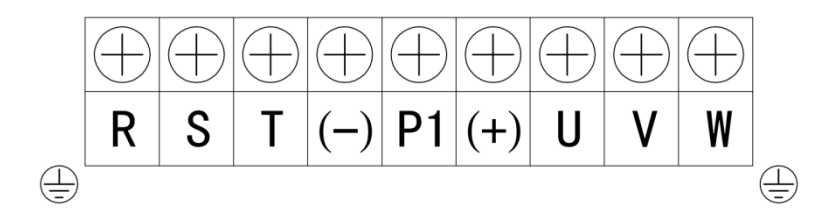

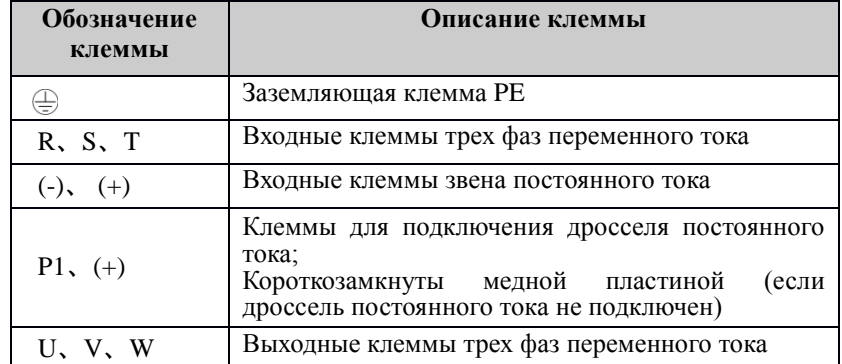

3.4.4 Преобразователи ITD 132 -315 кВт

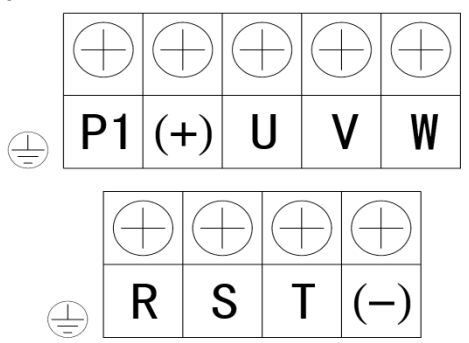

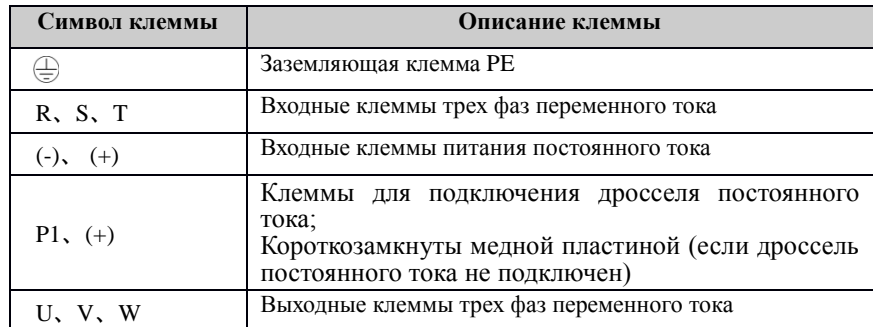

### **3.5 На что обратить внимание при подключении к контуру питания**

- 3.5.1 Подключение источника питания
- Запрещено подсоединять кабель питания к выходным клеммам преобразователя частоты. В противном случае это может привести к повреждению внутренних элементов преобразователя.
- Чтобы облегчить защиту преобразователя со стороны входной питающей сети от сверхтока, а также и техническое обслуживание при сбое питания, необходимо подсоединить преобразователь частоты к источнику питания через прерыватель цепи, предохранительную вставку или контактор.
- Следите за тем, чтобы фазы источника питания и номинальное напряжение (220В или 380В) соответствовали значениям, указанным на заводской табличке. В противном случае существует риск повреждения преобразователя частоты.

#### 3.5.2 Подключение двигателя

- Запрещено накоротко замыкать или заземлять выходные клеммы преобразователя частоты. В противном случае существует риск повреждения внутренних элементов преобразователя.
- Не допускайте короткого замыкания выходного кабеля и корпуса преобразователя частоты. В противном случае существует угроза поражения электрическим током.
- Запрещено подсоединять выходные клеммы преобразователя частоты к конденсатору или шумовому фильтру LC/RC с опережением по фазе. В противном случае существует риск повреждения внутренних элементов преобразователя.
- *Не допускается установка контактора и любого другого коммутационного оборудования между преобразователем частоты и двигателем.*
- Длина кабеля между преобразователем частоты и двигателем

Если кабель между преобразователем частоты и двигателем слишком длинный, ток утечки более высокого порядка приведет к нагрузке преобразователя частоты и периферийные устройства. Рекомендуется установить выходной дроссель переменного тока, если кабель двигателя длиннее 100 м, а несущая частота следующая:

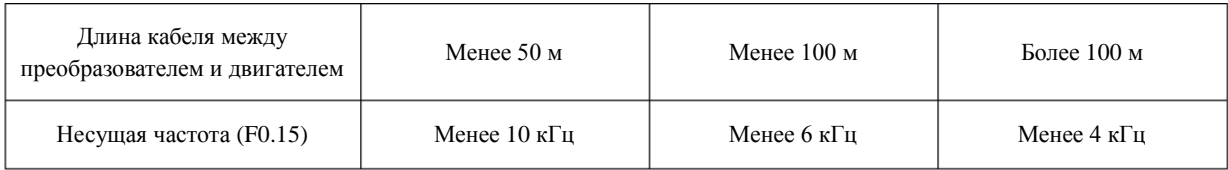

- 3.5.3 Заземление
- Преобразователь частоты способствует образованию тока утечки. Чем выше несущая частота, тем больше ток утечки. Ток утечки в системе преобразователя более 3,5 мА, его точное значение определяется условиями места. Для обеспечения безопасности преобразователь частоты и двигатель должны быть заземлены.
- Сопротивление заземления должно быть менее 10 Ом. Для информации по требованиям к диаметру провода для заземления см. главу *3.3 «Руководство для выбора периферийных устройств контура питания»*.
- Запрещено совместное использование заземления со сварочным и иным силовым оборудованием.
- Если задействовано более 2 преобразователей частоты, следите, чтобы заземляющий провод не образовывал петлю.

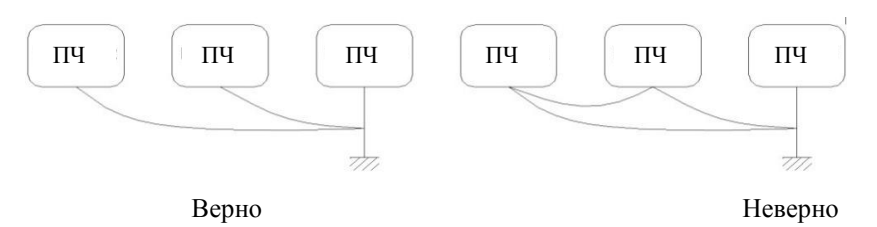

Рис. 3-5 Заземление

3.5.4 Меры против проводимости и излучения помех

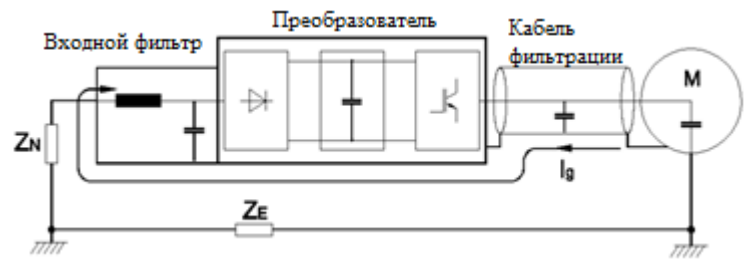

Рис. 3-6 Меры по борьбе с помехами

- Если установлен входной ЭМС фильтр, тогда провод соединяющий фильтр с входной клеммой питания преобразователя, должен быть как можно короче.
- Корпус фильтра и электромонтажный шкаф должны быть надежно заземлены, чтобы снизить сопротивление обратного тока помех Ig.
- Провод, соединяющий двигатель и преобразователь частоты, должен быть как можно короче. К кабелю двигателя подсоединяется кабель с 4 жилами, среди которых заземляющий провод должен быть одним концом заземлен на стороне преобразователя частоты, а другим концом подсоединен к корпусу электродвигателя. Кабель электродвигателя должен быть проложен в металлической трубе или металлорукаве.
- Входной силовой провод и выходной провод двигателя должны располагаться как можно дальше друг от друга.
- Оборудование и сигнальные кабели, подверженные помехам, должны располагаться вдали от преобразователя частоты.
- К ключевым сигнальным кабелям подсоединяется экранированный кабель (аналоговые сигналы). Рекомендуется заземлить экранирующий слой методом 360-градусного заземления и вставить его в металлическую трубку. Сигнальный кабель должен располагаться как можно дальше от входного провода питания преобразователя частоты и выходного провода электродвигателя. Если сигнальный кабель и входной провод питания и выходной провод двигателя пересекаются, они должны располагаться строго перпендикулярно.
- Если для удаленной установки частоты взят аналоговый вход напряжения или тока, необходимо использовать витой экранированный кабель. Экранирующий слой должен быть подсоединен к заземляющей клемме PE преобразователя частоты, а сигнальный кабель не должен быть длиннее 50 м.
- Провода RA/RB/RC должны быть проложены отдельно от проводов других клемм контура питания.
- Запрещено накоротко замыкать экранирующий слой или другие сигнальные кабели или оборудование.

# **3.6 Схема подключения**

Преобразователи ITD 0.4 – 4 кВт (версия B2)

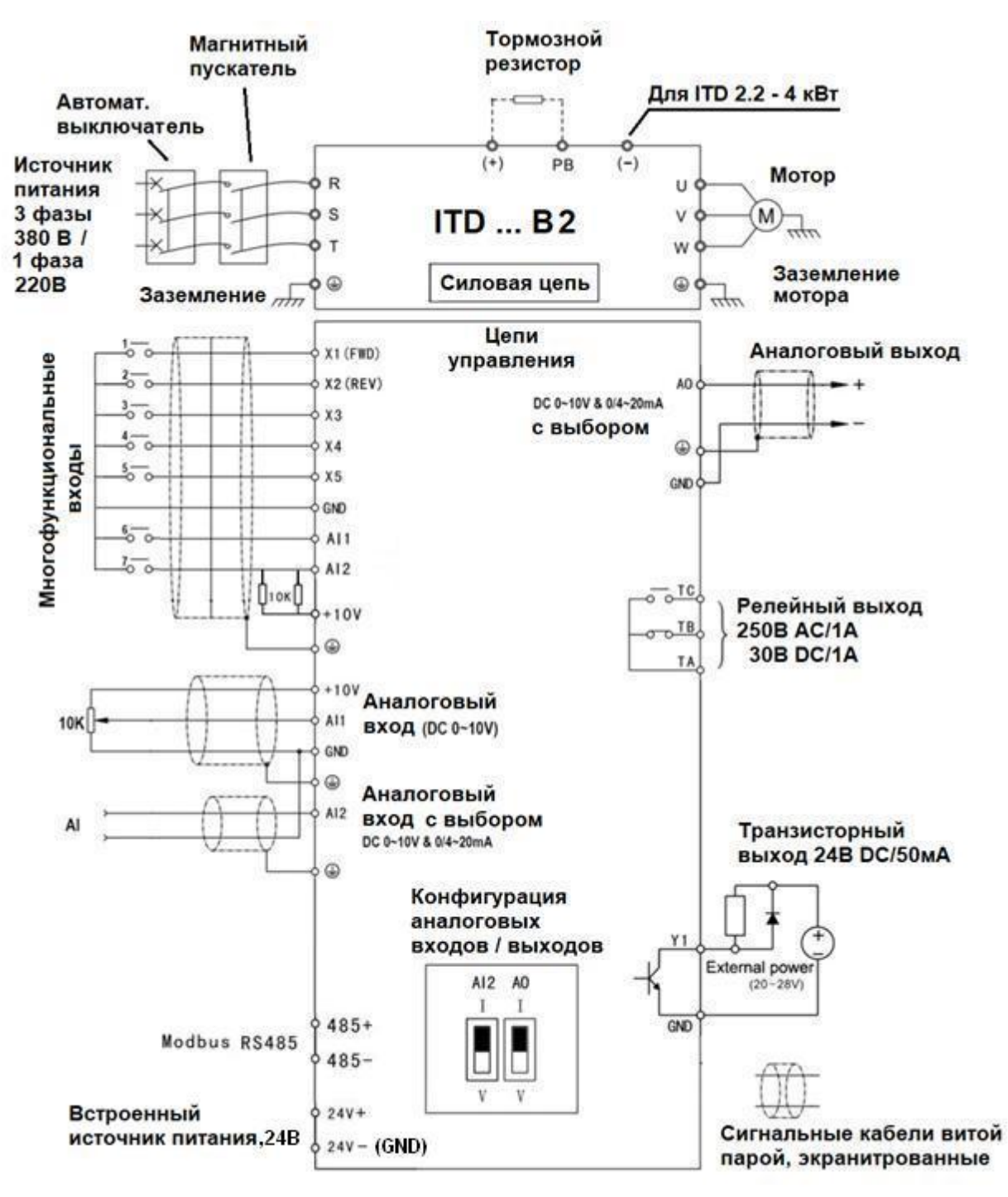

Преобразователи ITD 5.5 – 315 кВт (версия B3)

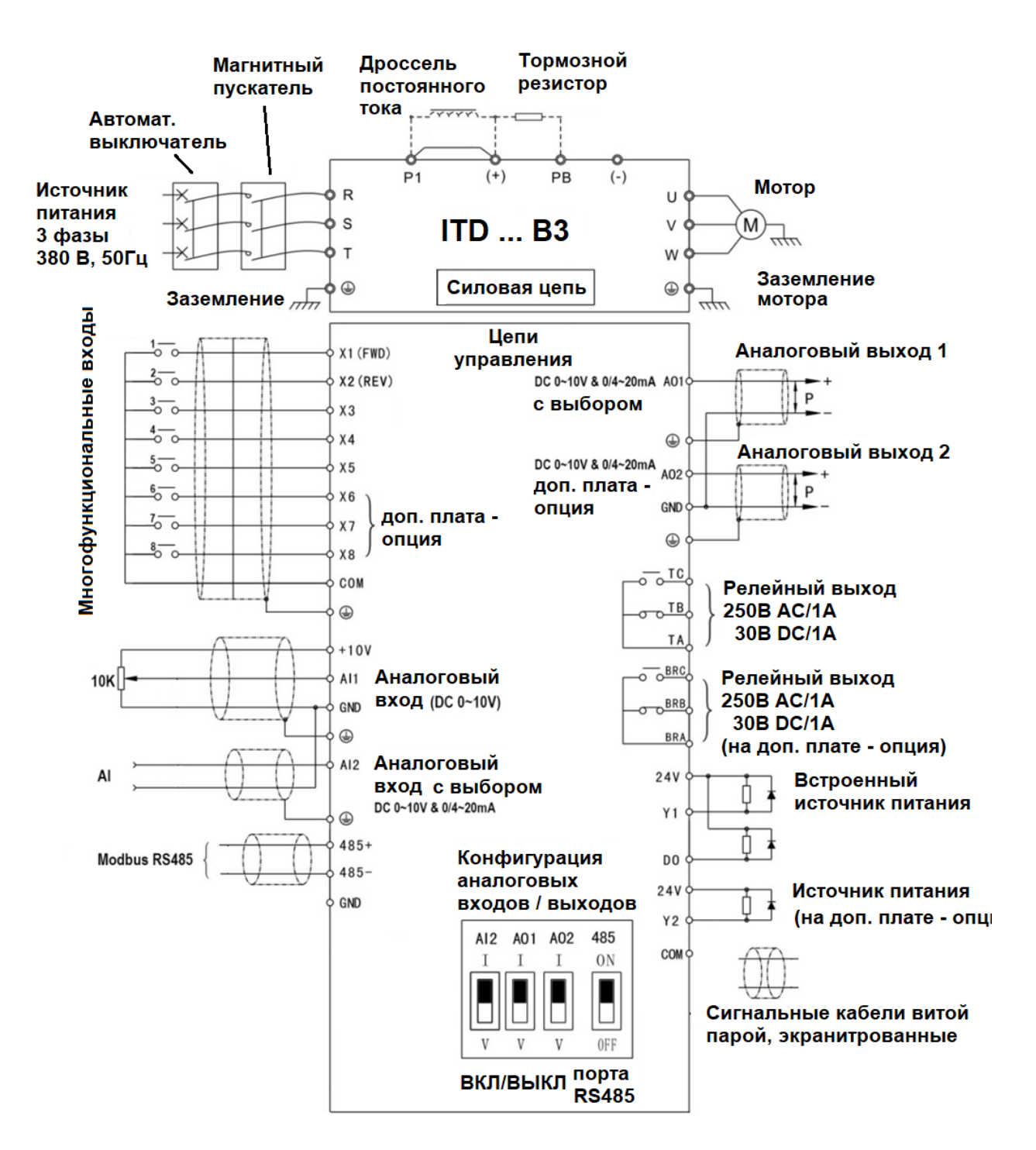

# **3.7 Функции клемм цепи управления**

# 3.7.1 Стандартная конфигурация клемм цепи управления

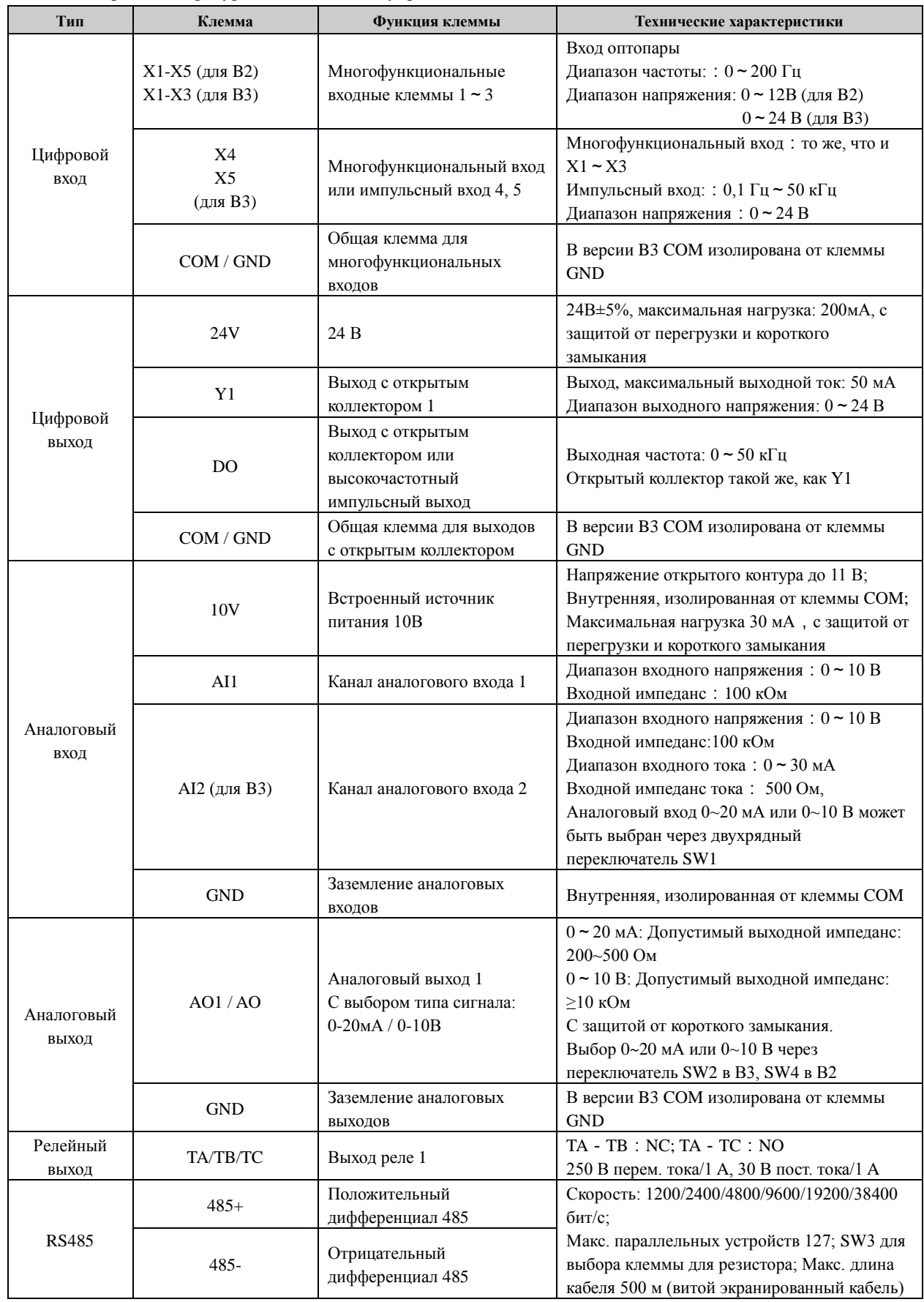

#### **Руководство пользователя. Преобразователь частоты серии ITD с векторным управлением/управлением крутящим моментом**

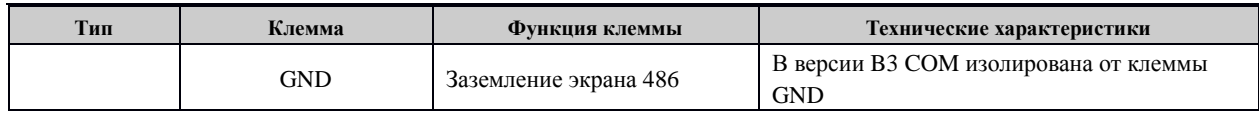

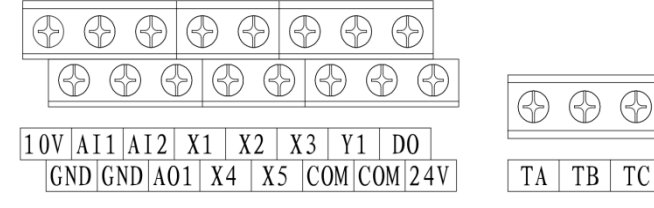

Рис. 3-9 Расположение клемм цепи управления

### 3.7.2 Клеммы управления дополнительной платы

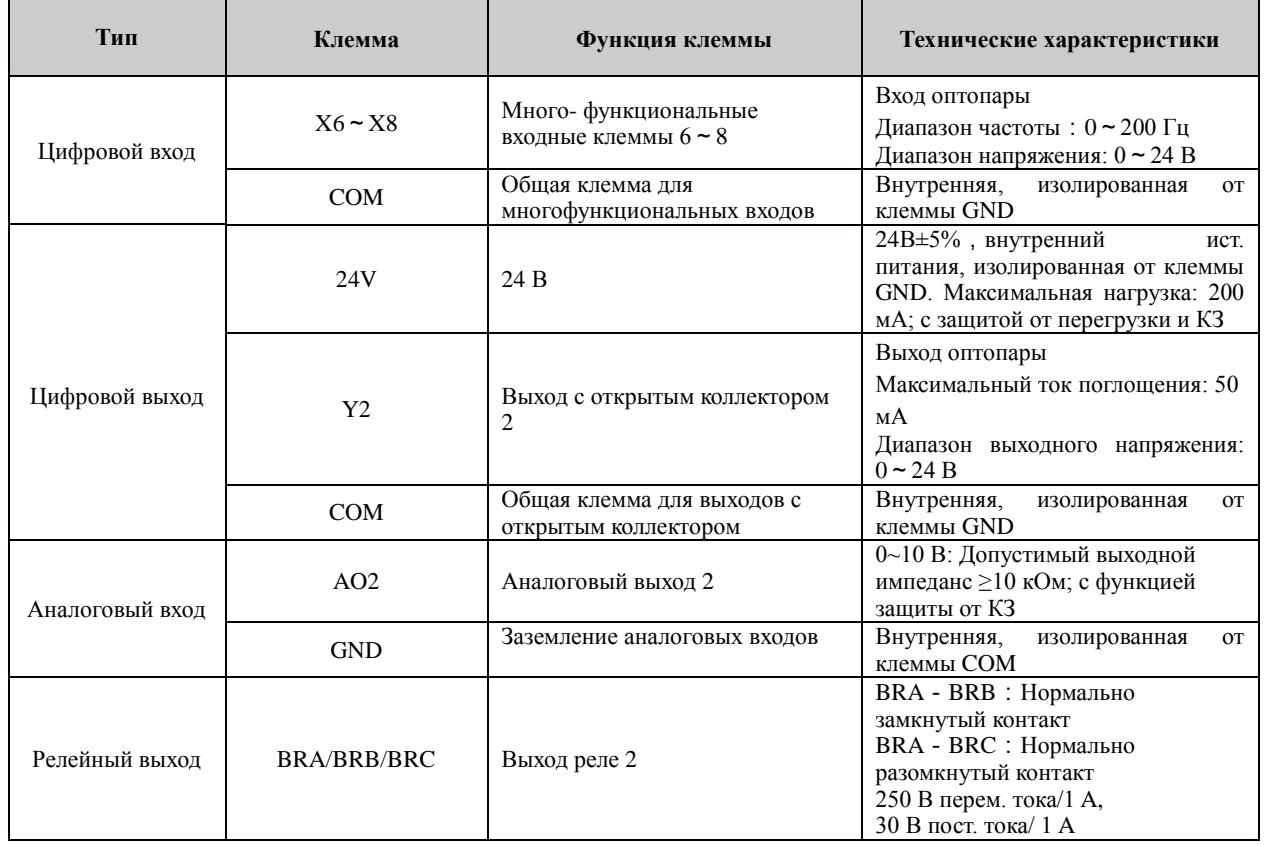

### **Примечание:**

Доступные клеммы расширенной цепи управления определяются различными платами расширения.

### 3.7.3 Подключение цепи управления

 На нижеприведенном рисунке представлен способ подключения сухих контактов внешнего контроллера (для многофункциональных входов X1-X5).

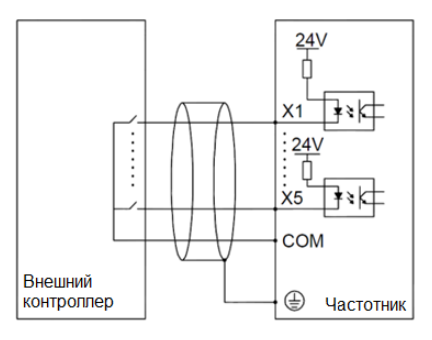

Рис. 3-10 Схема подключения цепи управления

 Стандартный способ подключения внешнего контроллера NPN с помощью проводов эмиттера представлен ниже (для многофункциональных входов X1-X5).

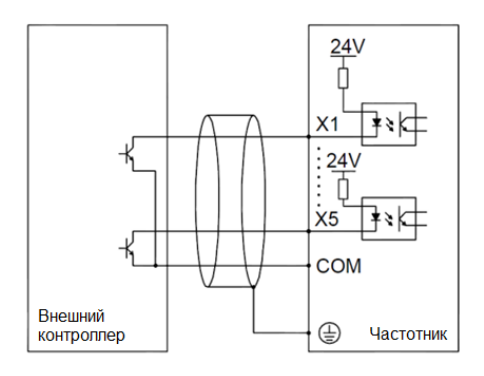

Рис. 3-11 Стандартный способ подключения NPN с помощью проводов эмиттера

 Подключение внутреннего источника питания +24 В преобразователя частоты к многофункциональным выходным клеммам Y1/Y2, DO.

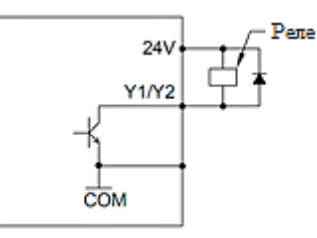

Рис. 3-12 Способ подключения внутреннего источника питания +24 В

Подключение внешнего источника питания к многофункциональным выходным клеммам Y1/Y2, DO

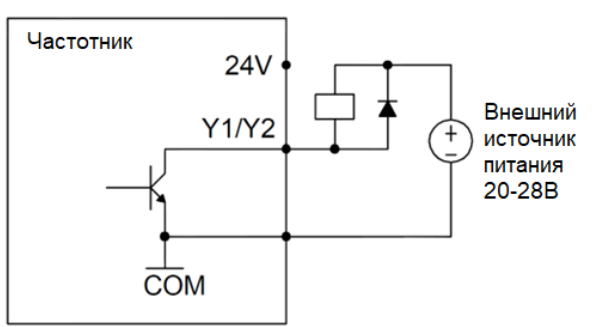

Рис.3-13 Способ подключения внешнего источника питания

Подключение аналоговых входов

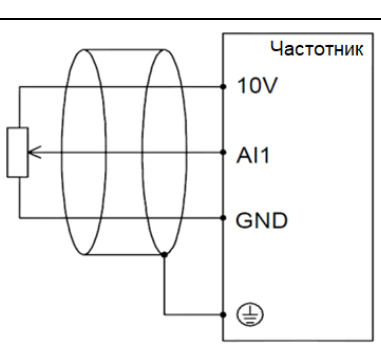

Рис. 3-14 Подключение аналоговых входов

No Koumawra Linet

Интерфейс клавиатуры

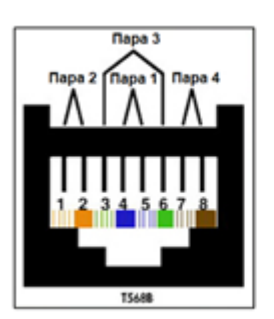

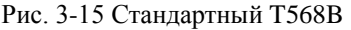

|   | Белый/Оранжевый  |
|---|------------------|
| 2 | Оранжевый        |
| з | Зеленый/Белый    |
| 4 | Синий            |
| 5 | Синий/Белый      |
| 6 | Зеленый          |
|   | Коричневый/Белый |
| 8 | Коричневый       |

Таблица 3-3 Стандартный Т568B

Кабели, соединяющие панель управления и плату управления частотного преобразователя, используют стандартный интерфейс RJ-45, а именно, обе стороны подключены в соответствии со стандартом EIA/TIA568B. Пользователи могут сами сделать кабель или купить обычный интернет-кабель как кабель для подключения панели управления.

# **3.8 Вид платы управления**

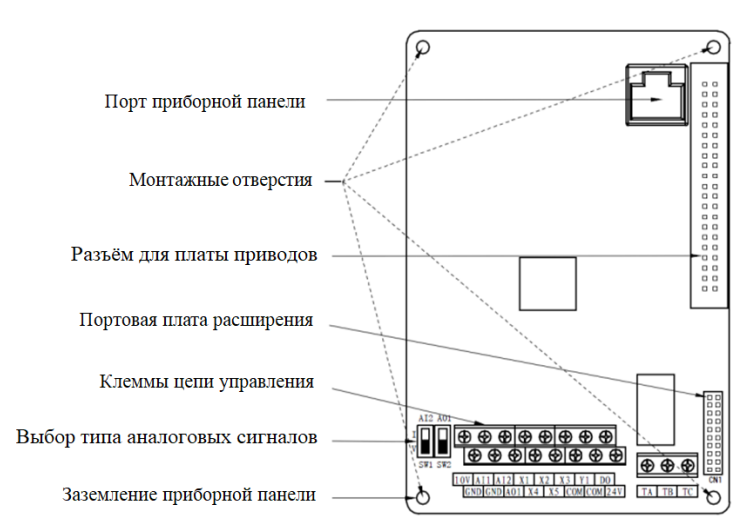

Рис. 3-16 Плата управления

# **3.9 Выбор периферийных устройств цепи управления**

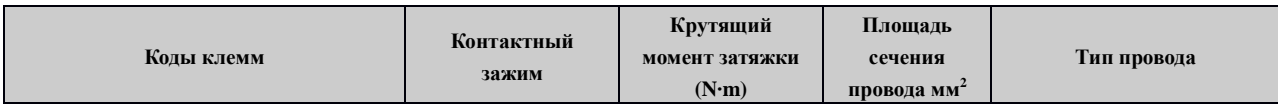

**Руководство пользователя. Преобразователь частоты серии ITD с векторным управлением/управлением крутящим моментом**

| 10V, AI1, AI2, AO1, GND                                  | M3 | $0.5 - 0.6$ | 0,75 | Витая пара<br>Экранированный кабель |
|----------------------------------------------------------|----|-------------|------|-------------------------------------|
| 24V, X1, X2, X3, X4, X5, COM, Y1,<br>DO, COM, TA, TB, TC | M3 | $0.5 - 0.6$ | 0.75 | Экранированный кабель               |

**3.10 Инструкция по настройке двухпозиционного переключателя**

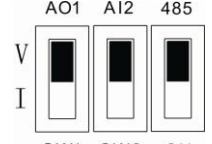

SW1 SW2 ON

Рис. 3-17 Настройка двухпозиционного переключателя

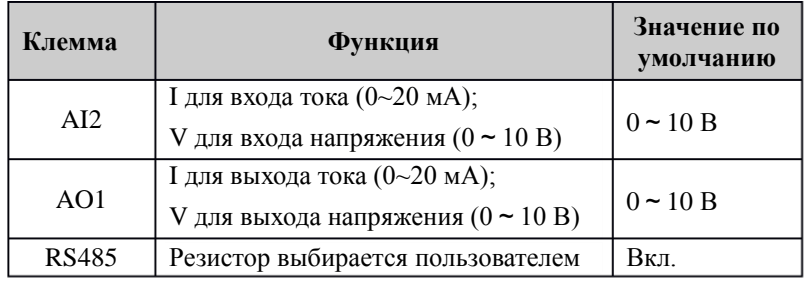